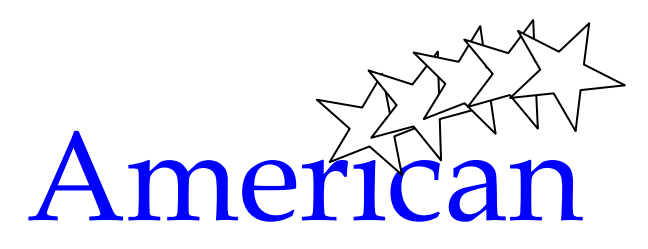

**IES- 32** 

Business Communications Services, Inc. 201-488-3500-Fax-201-488-5588-**www.Service@abcnj.com**

## **OPENING YOUR STRATAGY VOICE MAILBOX**

You will hear a tutorial the first time you open your voice mailbox

**You need to be prepared with 3 things:** 

- **1 Your Name**
- **2 Your Greeting**
- **3 Your New 4 digit Security Code**

To begin, **Dial 850**. At the "enter your "**security code**" prompt, Enter your extension number. **This is your default security code. You will be forced to change it later in this session, or your mailbox will not be activated.** 

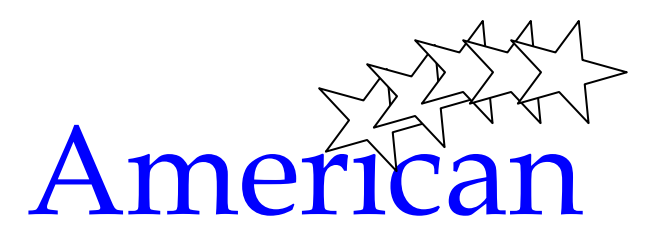

## **SAMPLE GREETINGS: (FOR GREETINGS 1 THRU 7) THIS IS WHAT THE CALLER WILL HEAR IF YOU DO NOT ANSWER THE PHONE DURING THE FIRST 4 RINGS.**

**A)** You have reached\_\_\_\_\_\_\_\_\_\_. I am currently away from my desk. If you would like to leave a message, I will return you call as soon as possible.

**B)** Your call is important to me. Please leave a message and I will return you call as soon as possible.

**C)** Hello, this is The will be out of the office today. However, I will be checking my messages throughout the day. Please leave a message and I will return your call as soon as possible. If this matter requires immediate attention, please call at (Ext. Number).

**D)** Hello, this is \_\_\_\_\_. I will be on vacation from \_\_\_\_\_\_ to \_\_\_\_\_. For assistance please call \_\_\_at\_\_\_\_ (Ext. or Phone Number).

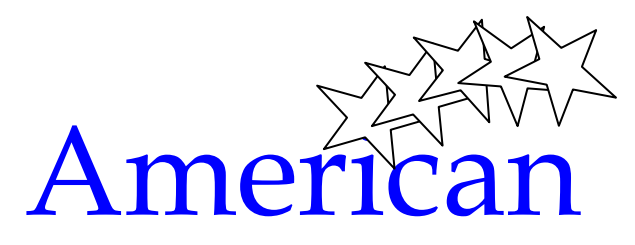

# **LISTENING TO YOUR MESSAGES:**

**Press 1** to Go to the **Next** message **Press 2** to **Save** the current message **Press 3** to **Delete** the current message **Press 5** to **Forward** the current message **Press \*** to **Rewind** current message 2 seconds **Press \*1** to **Replay** the current message **Press 6** to **Reply** to the current message **Press 7** for **Special Functions Press 9** to **Return** to the main menu

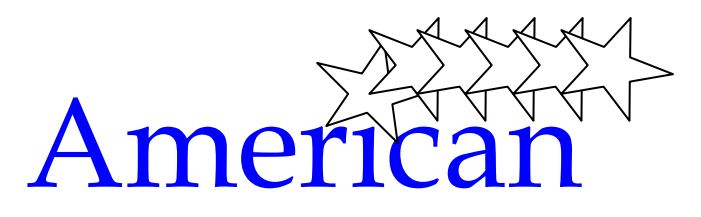

## **MANAGING YOUR STRATAGY VOICE MAIL BOX**

**Setting up your Mailbox Greeting, Name and Security Code:** 

### **PRESS INTERCOM 850**

Enter your Security Code Press #

#### **GREETING:**

**Press 3** to manage your mailbox **Press 1** to change a greeting Select greeting 1 (Note: You can have up to 7 different greetings in your mailbox) **Press 2** to record your greeting and **Press #** when you are finished speaking. Choose from the following: **Press 1** to review your greeting **Press 2** to re-record your greeting **Press 9** to save your greeting

**Press 999** to return you to the main menu to move to the next step.

### **SECURITY CODE:**

**Press 3** to manage your mailbox **Press 2** to change your user options **Press 3** to change your security code Listen…..Enter your 4 digit security code. **Press #** Listen…..Re-enter your new security code. **Press # Press 999** 

### **RECORDING YOUR NAME:**

**Press 3** to manage your mailbox **Press 2** to change your user options **Press 6** to record your name Listen…..Record your First and Last name and **Press #**. When your are finished, **choose form the following: Press 1** to review your name **Press 2** to re-record your name **Press 9** to save your name **Press 999.** your mailbox is now set up and you have exited voice mail.

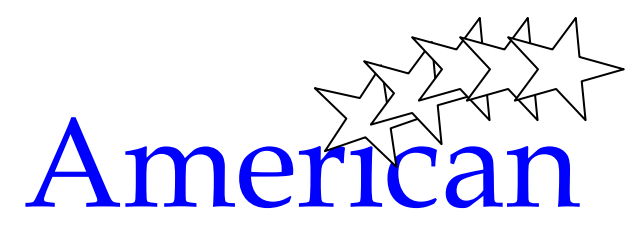

## **ACCESSING VOICE MAIL BOX**

Entering mailbox: You have 3 ways to enter your voice mail box.

#### **1. FROM YOUR PHONE WITH MESSAGE LIGHT LIT:**

When your message light is lit on your phone just **Press** the MSG key. This prompt will ask you for your security code. Enter your **Security Code** and **Press #** 

The system will begin to tell you how many new messages you have. Listen to the instructions – **Press 1** to listen to each message. **Reminder:** Always **Press** either **2** to **SAVE** your message or **3** to **Delete** the message. **This must be done after each message. Press 999** to **"Exit**"

#### **2. FROM YOUR PHONE ON YOUR SYSTEM:**

#### **Press Intercom 850**

The prompt will ask you for your **security code**. Enter your **security code** and **Press #** The system will begin to tell you how many messages you have. Listen to the instructions……

 NOTE: From another phone on your system **Press #** at the **1st** "Enter your security code prompt"

## **3. FROM THE OUTSIDE** (**HOME, THE CAR OR ANY OUTSIDE LOCATION**):

#### **Dial your main office phone number**.

If the Automated Attendant answers, you are in 850 Voice Mail, so you can proceed to **Press \***, your **Extension number** and **#.**

The system will prompt you to enter your **security code** and **#.** The system will begin to tell you how many new or saved messages you have. Listen to the instructions.

**\*\*\*\*\*\*OR\*\*\*\*\*\*** 

I the phone is answered Live (by a Human Being), ask the person to transfer you to 850. Proceed with the instructions noted above.

### **NOTES**

Remember, when you are in **850** (your main greeting) **Press \***, your Extension and the **#** to enter your voice mail box.

While in your voice mail box and you want another extension, **Press 999** to **Exi**t your voicemail box and **0**, to get to the h=main menu. At the point you can dial any extension or 0 for your operator.